**U.S. Department of Labor** Employees' Compensation Appeals Board 200 Constitution Ave. NW Washington, DC 20210-0001

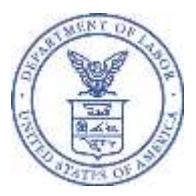

## **NOTICE REGARDING CHANGE TO ELECTRONIC FILING SYSTEM (Notice Dated: 2/25/2021)**

The Employees' Compensation Appeals Board (ECAB) has launched an updated eFile/eServe system (EFS). Like the ECAB's previous Electronic File and Service Request (EFSR) system, EFS will allow parties to electronically file new appeals, briefs, motions, and other documents; receive electronic service of ECAB-issued decisions and orders; and check the status of existing appeals via a web-based interface. EFS will be accessible 24 hours every day at [https://efile.dol.gov.](https://efile.dol.gov/) **All parties who wish to electronically file appeals, pleadings, or other documents in pending cases must now use EFS to do so. Beginning on April 12, 2021, attorneys and lay representatives will be required file documents with the ECAB electronically through EFS unless they request and receive an exemption.**

If you intend to electronically file with the ECAB, you must do so as a registered user via EFS at [https://efile.dol.gov.](https://efile.dol.gov/) Because the time limit for filing an appeal with the ECAB is jurisdictional, please be sure to register with EFS and learn how to use its features well before your filing deadline. Registration is a two-step process:

- First, **all users, including those who are registered users of the current EFSR system, must create an account at login.gov** (if they do not have one already).
- Second, users who have not previously registered with the EFSR system must create a profile with EFS using their login.gov username and password. **Users of the now-obsolete EFSR system do not have to create a new EFS profile.**
- After setting up an EFS profile, all users can learn how to file an appeal to the ECAB using EFS by consulting the written guide a[t https://efile.dol.gov/system/files/2020-11/file-new-appeal-ecab.pdf](https://efile.dol.gov/system/files/2020-11/file-new-appeal-ecab.pdf) and the video tutorial at [https://efile.dol.gov/support/boards/new-appeal-ecab.](https://efile.dol.gov/support/boards/new-appeal-ecab)

If you are a party other than the party that has filed an appeal with the ECAB, you may request access to the appeal by obtaining a login.gov account (if you do not already have one) and creating an EFS profile. Written directions and a video tutorial on how to request access to an appeal are located at [https://efile.dol.gov/support/boards/request-access-an-appeal.](https://efile.dol.gov/support/boards/request-access-an-appeal)

The ECAB is making additional information available to the public to learn more about EFS and how it works. Information regarding registration for accessing EFS, as well as user guides, video tutorials, and FAQs, are found at [https://efile.dol.gov/support.](https://efile.dol.gov/support)

At this time, any party may choose to file an appeal, pleading, or other document with the ECAB in paper form by regular mail or fax. Beginning on April 12, 2021, attorneys and lay representatives will be required file documents with the ECAB electronically through EFS unless they request and receive an exemption. An Application for Review (AB-1 Form) may be found and downloaded at [https://www.dol.gov/sites/dolgov/files/ecab/ab-1.pdf.](https://www.dol.gov/sites/dolgov/files/ecab/ab-1.pdf) If you experience difficulty establishing your account, you can find contact information for login.gov and EFS at [https://efile.dol.gov/contact.](https://efile.dol.gov/contact)